# Alerts4Dynamics

### **Schedule and Manage Alerts in Dynamics 365 CRM**

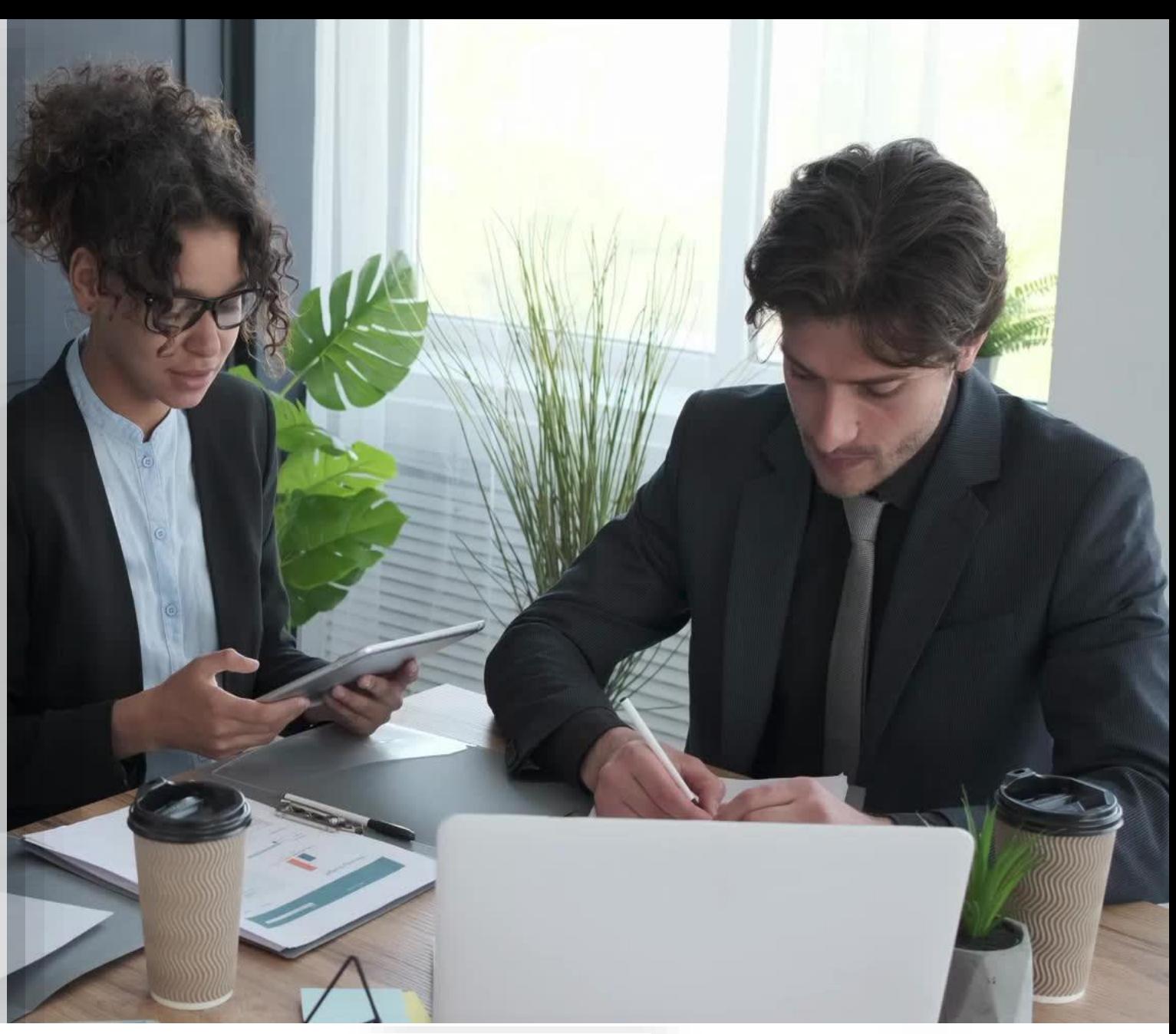

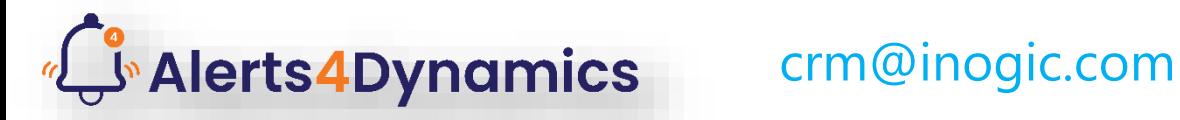

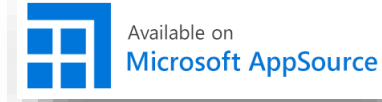

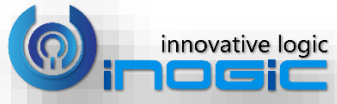

# Key Features

**Global Announcements, Record level messages, Automate using criteria or events**

#### **Alert Categories**

Notifications can be categorized as Information, Warning or Critical

### **Display options**

View notifications as Pop-ups and/or Form Notifications with the ability to send email notification as well

### **Alert Duration**

Add Process Start Date, Process End Date and Display End Date for all notifications.

lerts4Dynamics

### **Define Audience**

Alerts can be configured to be shown to particular set of audience as well as for dynamic audience

**Log** Log of Read/Dismissed Alerts can be seen.

• *Alerts can be created and managed for OOB as well as Custom Entities*

• *View Alerts from anywhere in Dynamics 365 CRM*

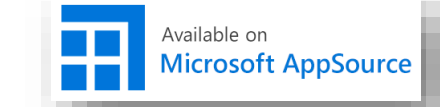

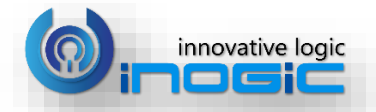

# Available For

### SUPPORTED VERSIONS

• MICROSOFT DYNAMICS CRM 9.x & ABOVE

crm@inogic.com

• POWER APPS

**Alerts4Dynamics** 

• CDS

### **DEPLOYMENTS**

vailable on

**Microsoft AppSource** 

• ON-PREMISES • ONLINE

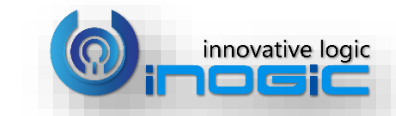

### Form and Pop-up notification

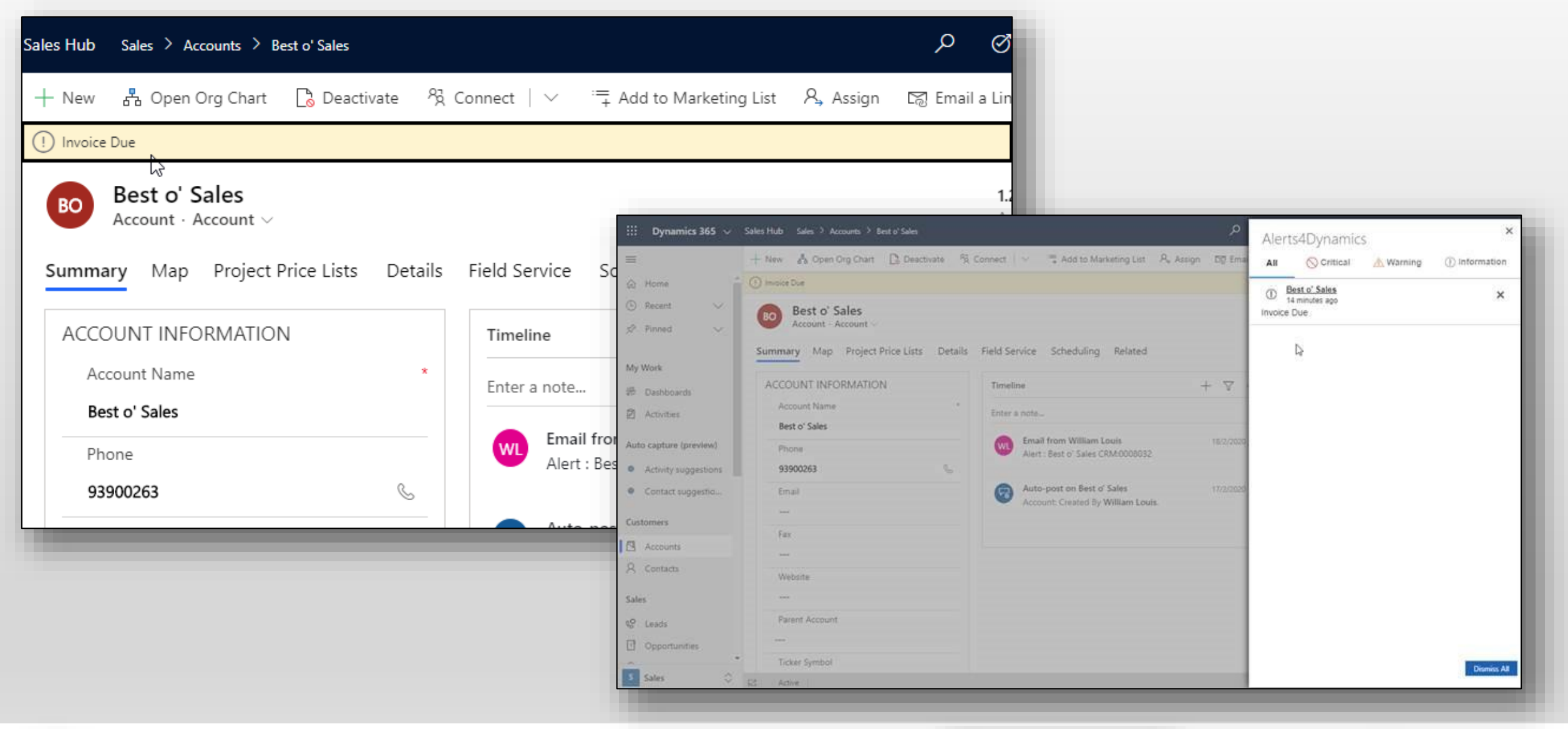

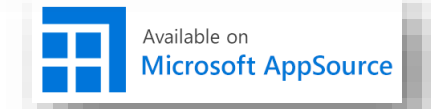

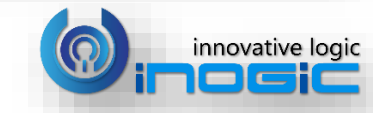

## View and dismiss Notifications

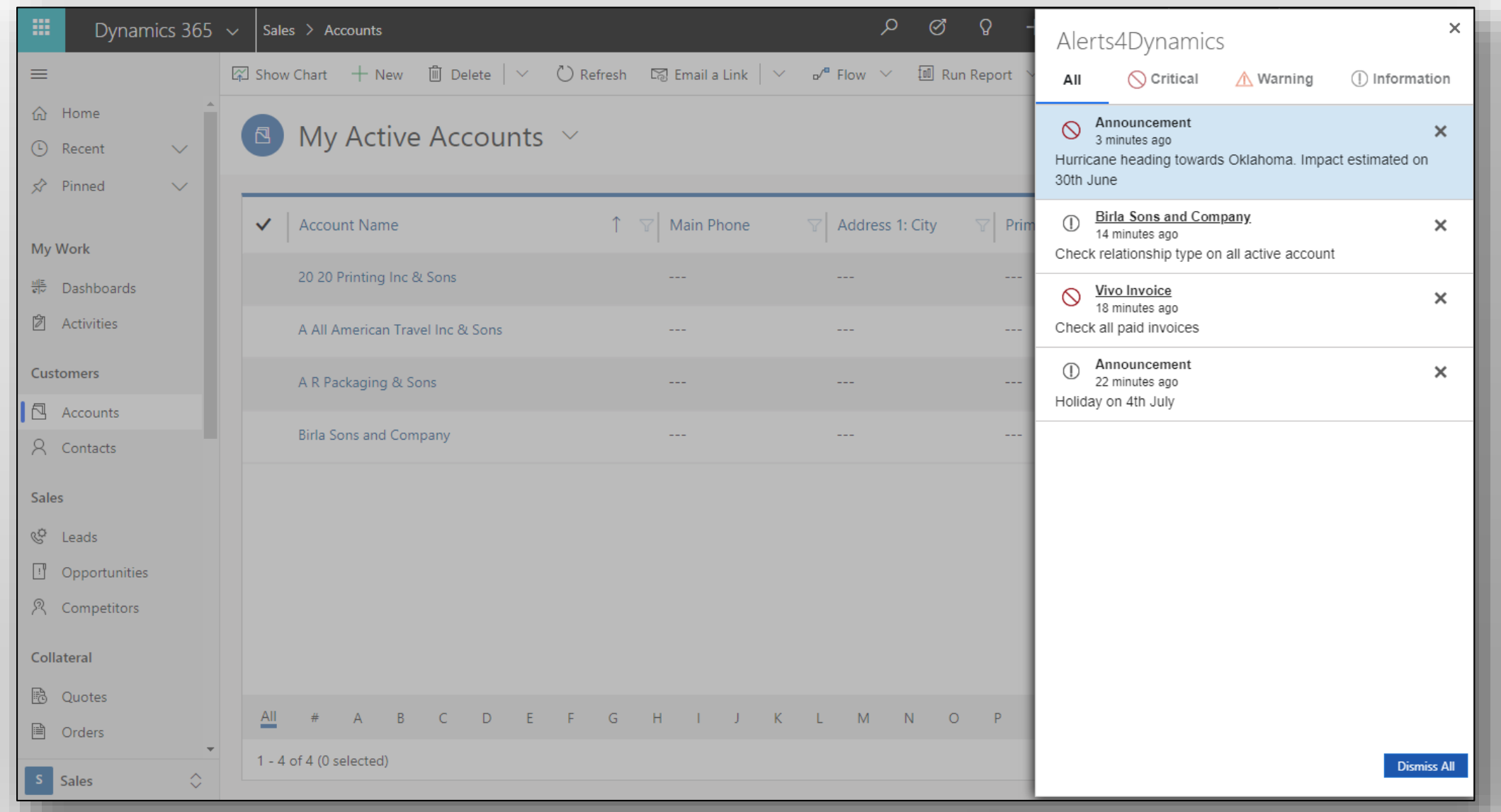

**Alerts4Dynamics** 

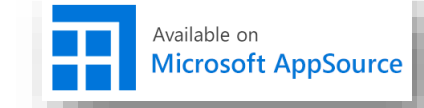

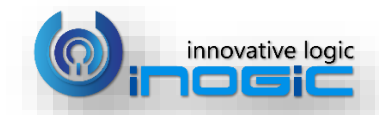

## Read and Dismissed Notifications

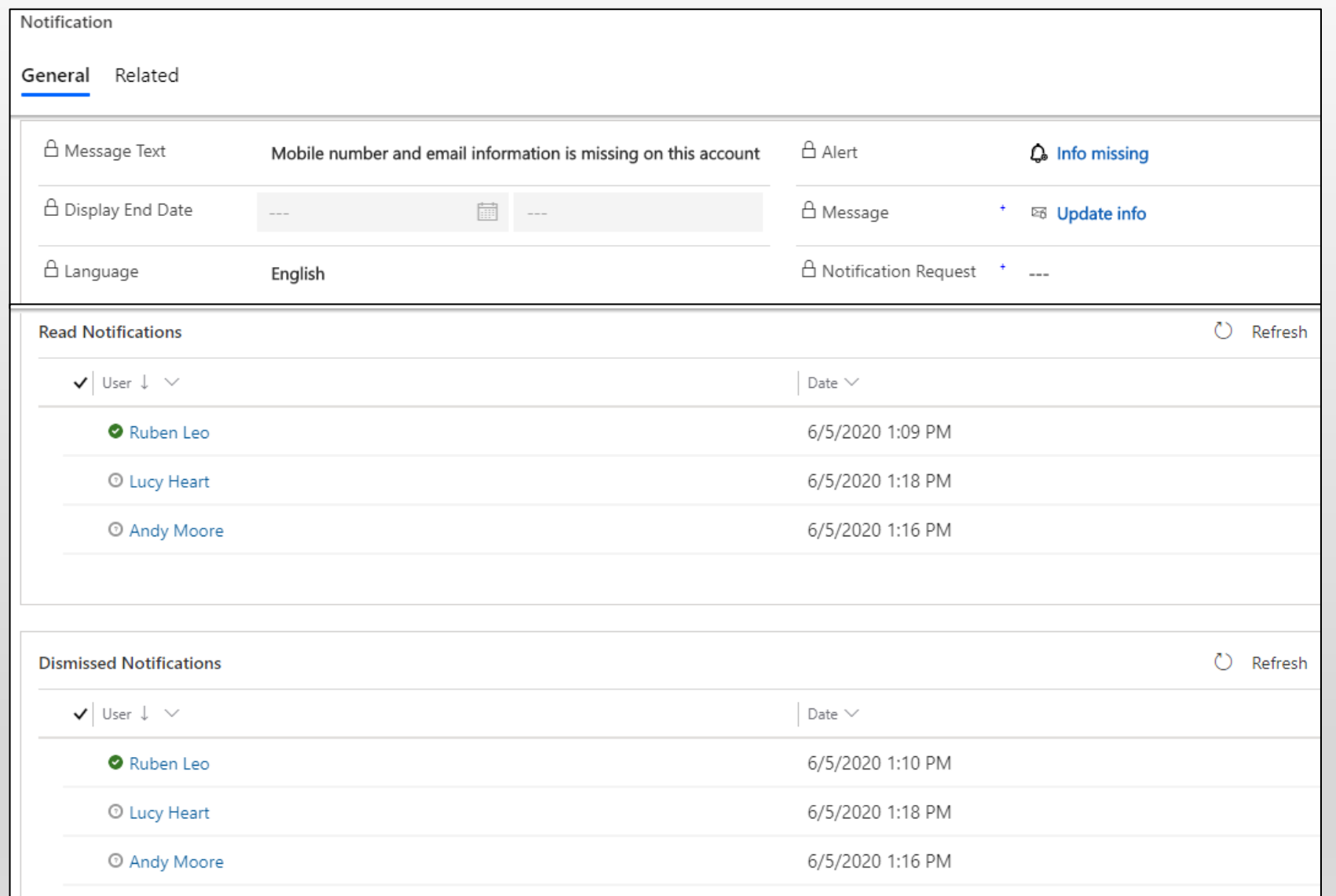

Available on

**Microsoft AppSource** 

crm@inogic.com

**Alerts4Dynamics** 

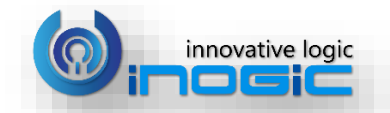

## Entity Configuration

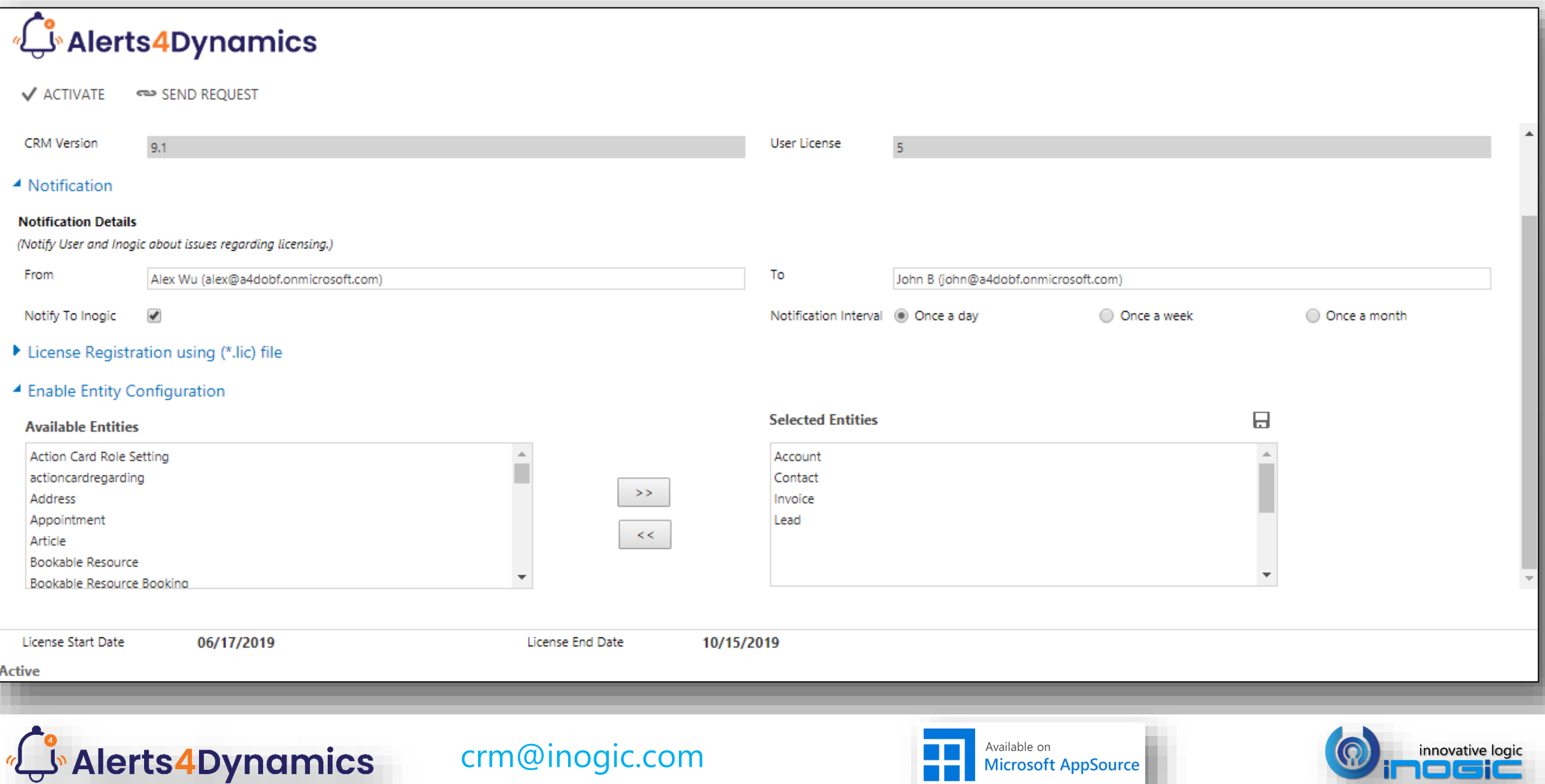

Winosic

## Global Notifications

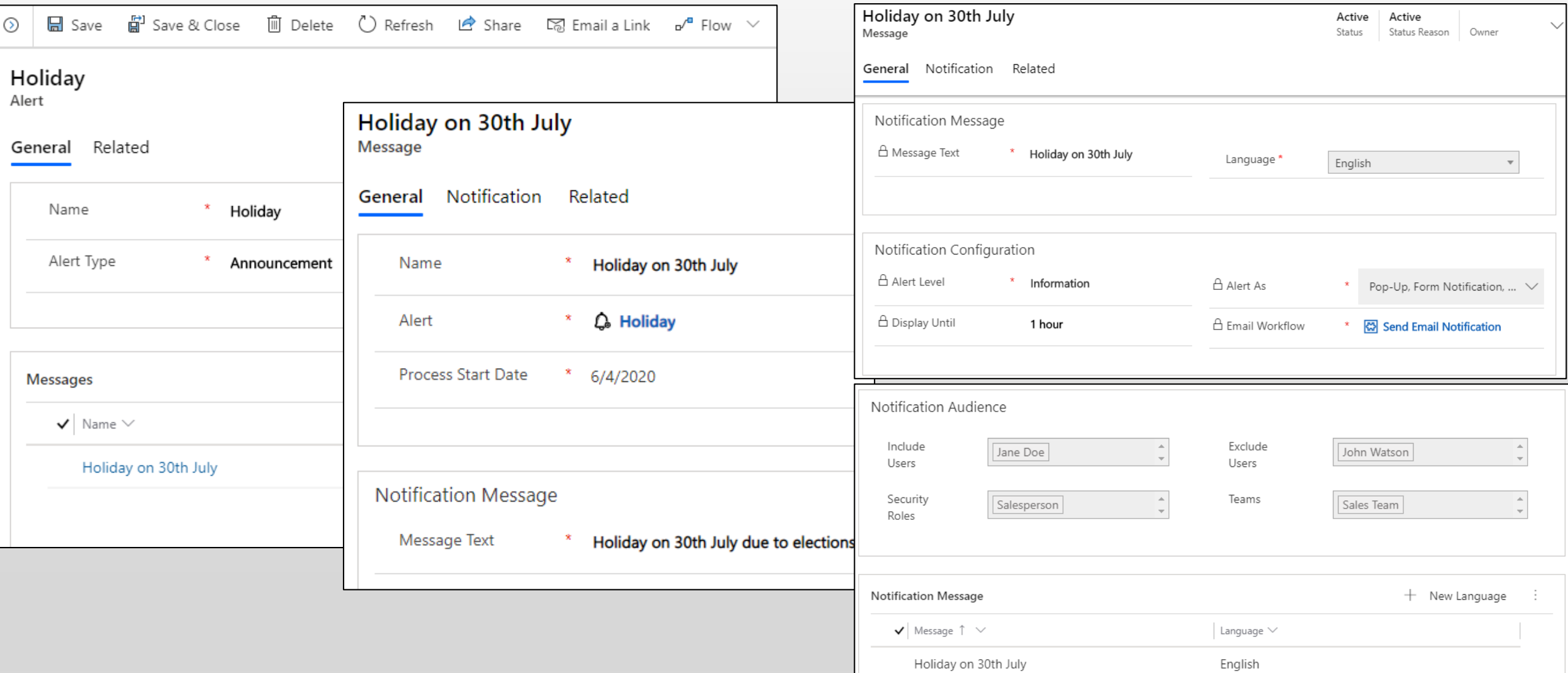

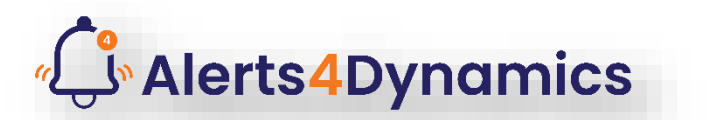

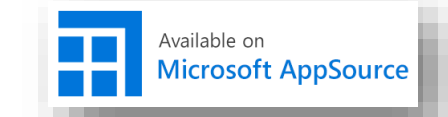

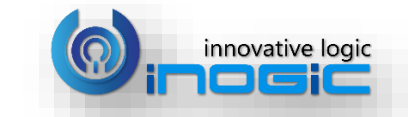

### Record Level Notifications

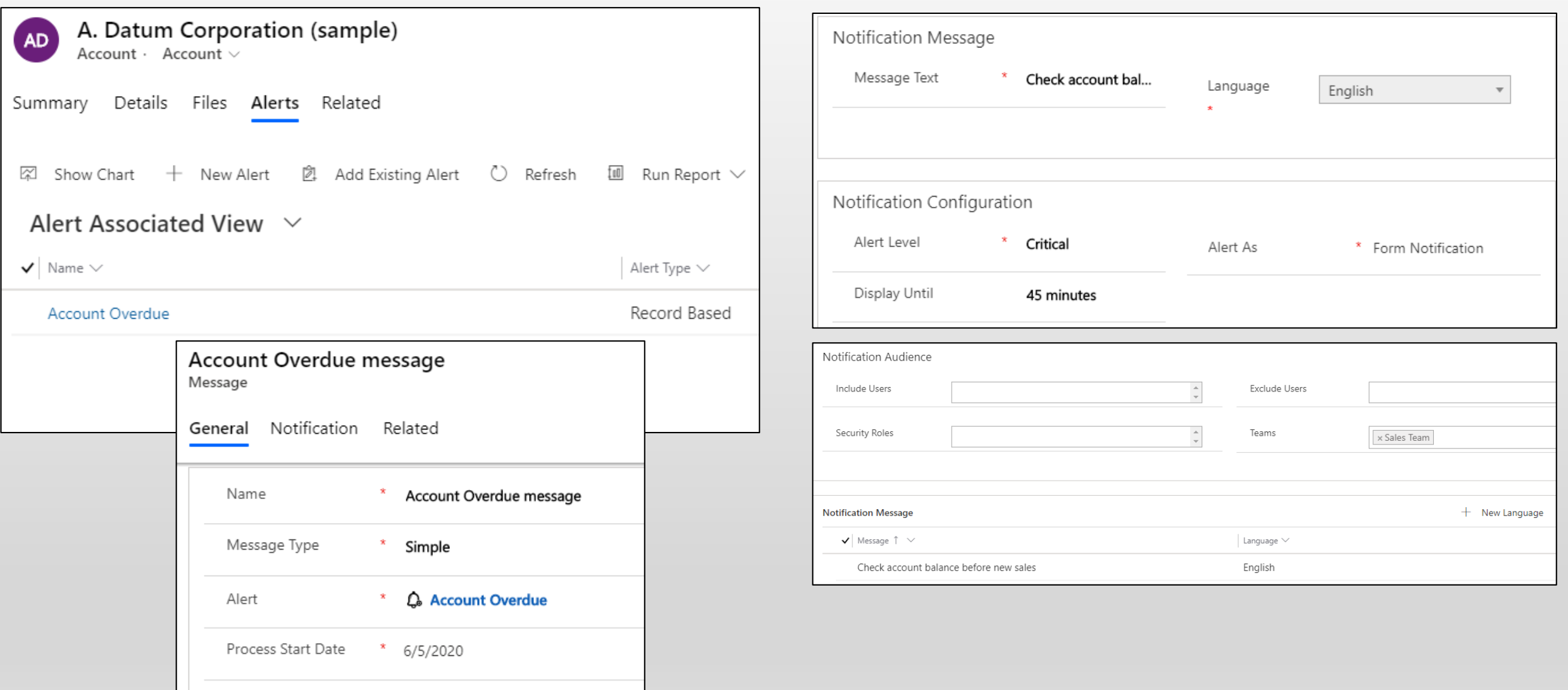

**Alerts4Dynamics** 

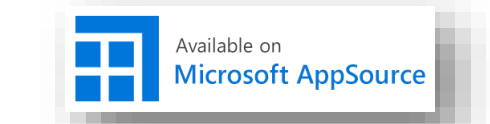

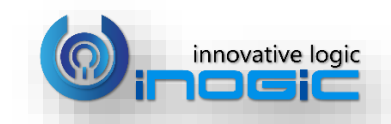

### Criteria based Automated Notifications

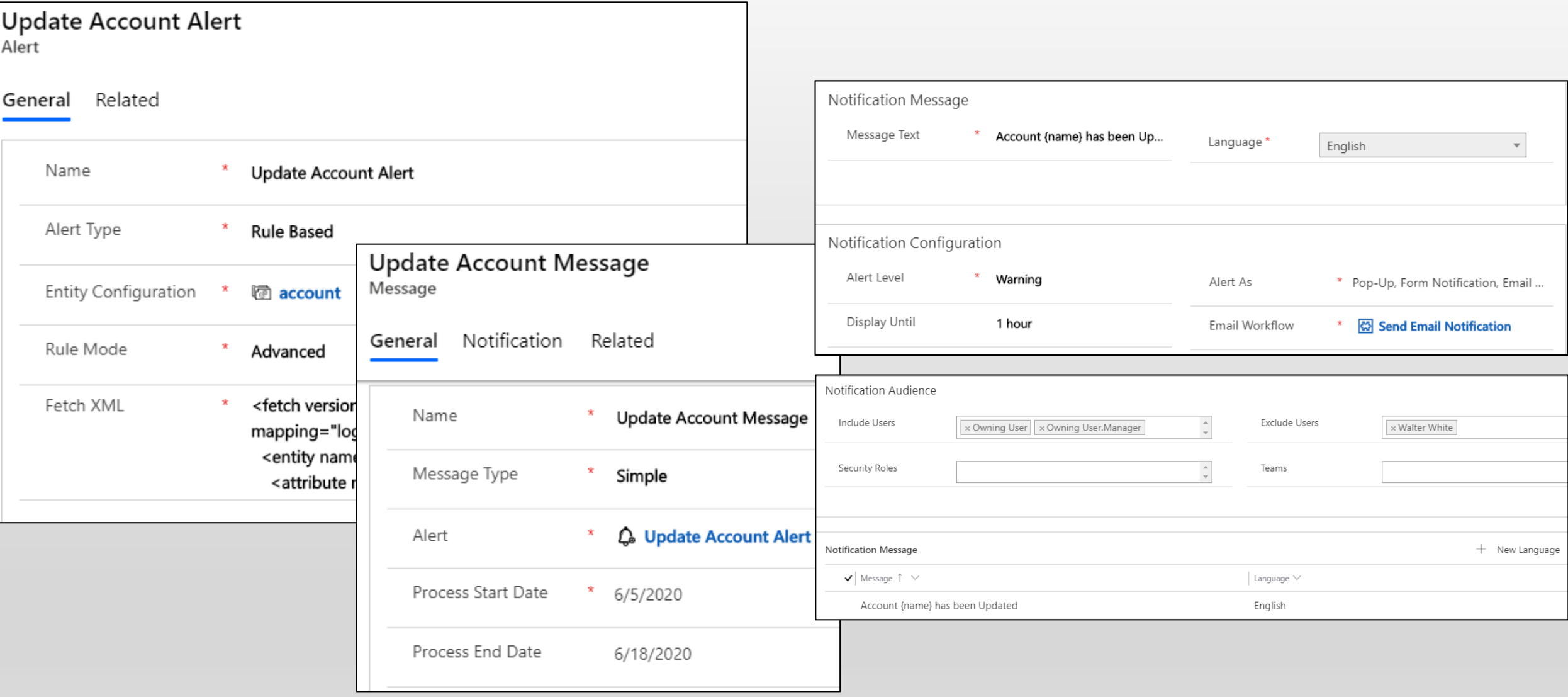

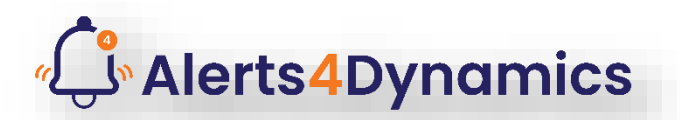

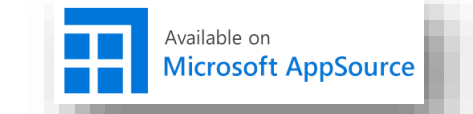

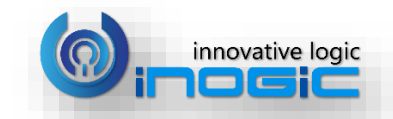

## Automated Notifications through Workflows

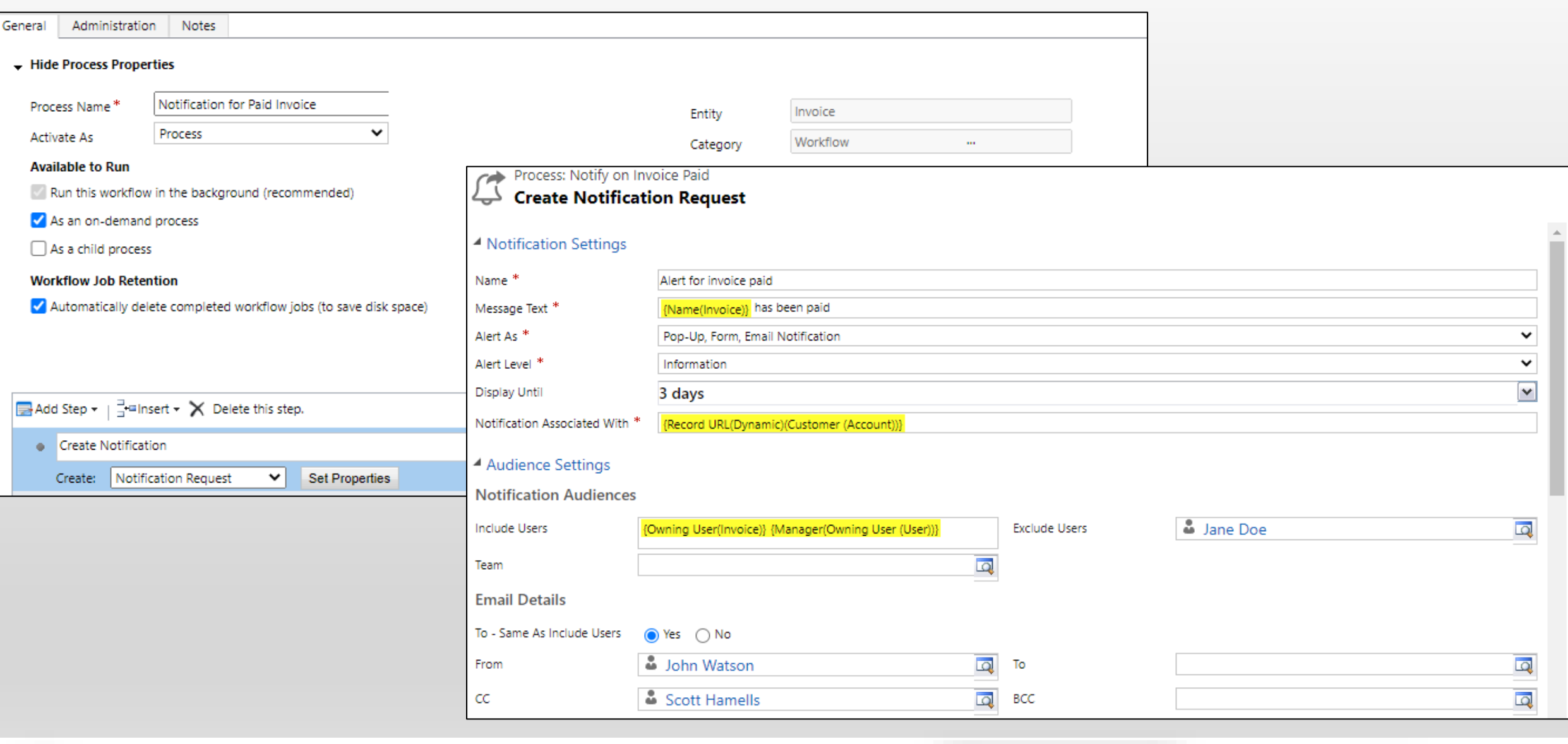

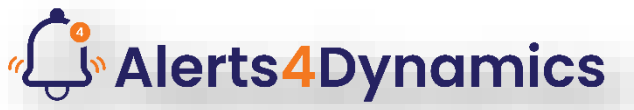

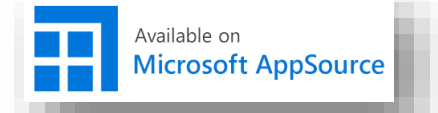

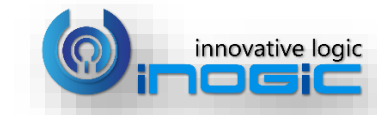

## Set Alert Message and Level

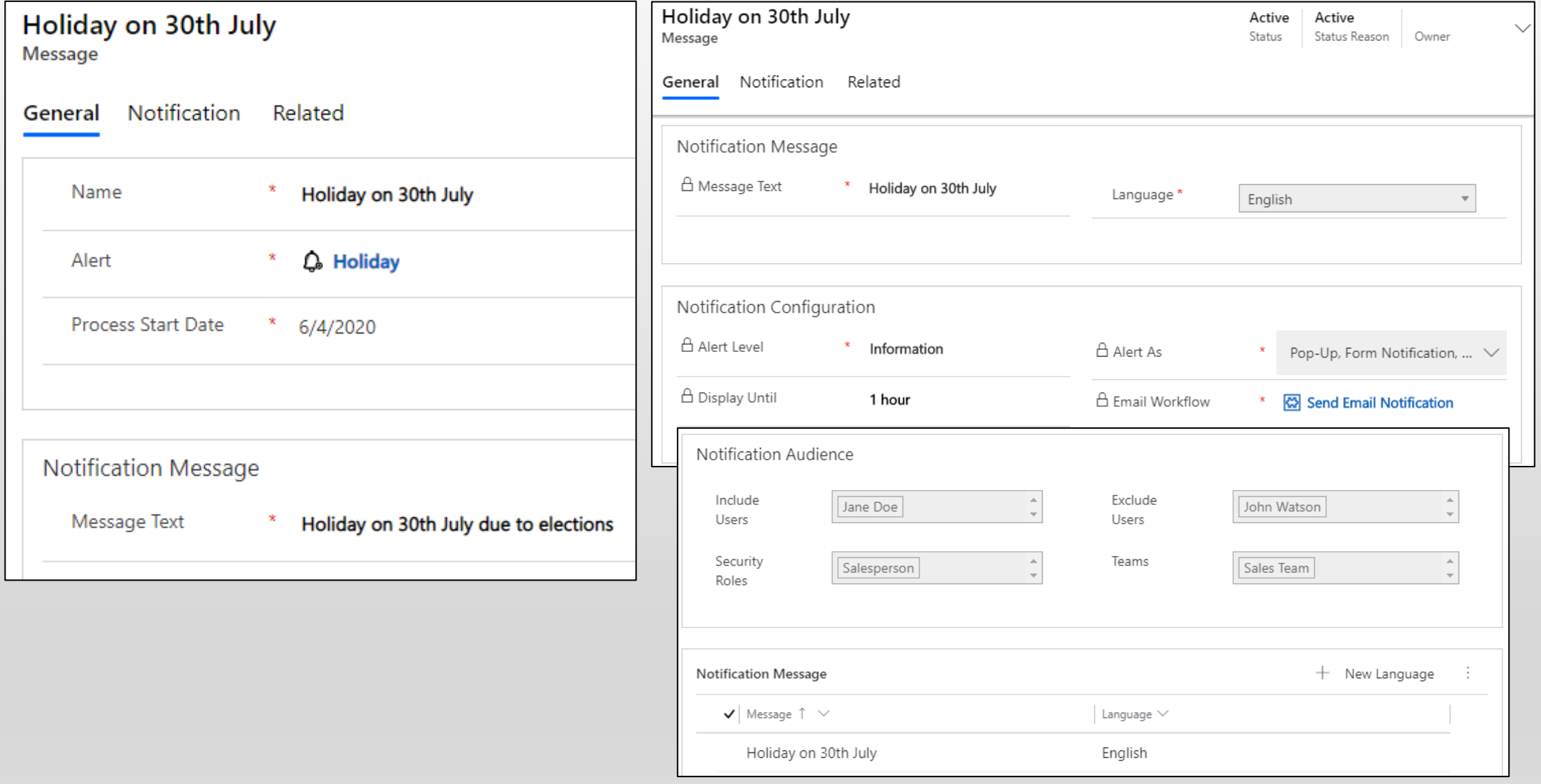

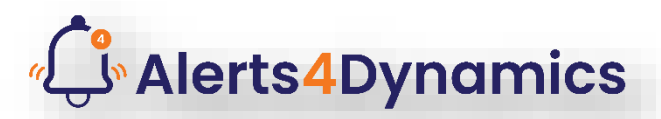

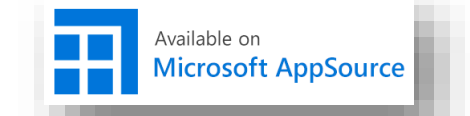

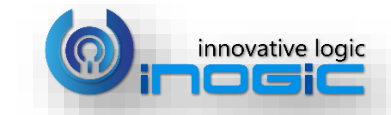

## Message Types

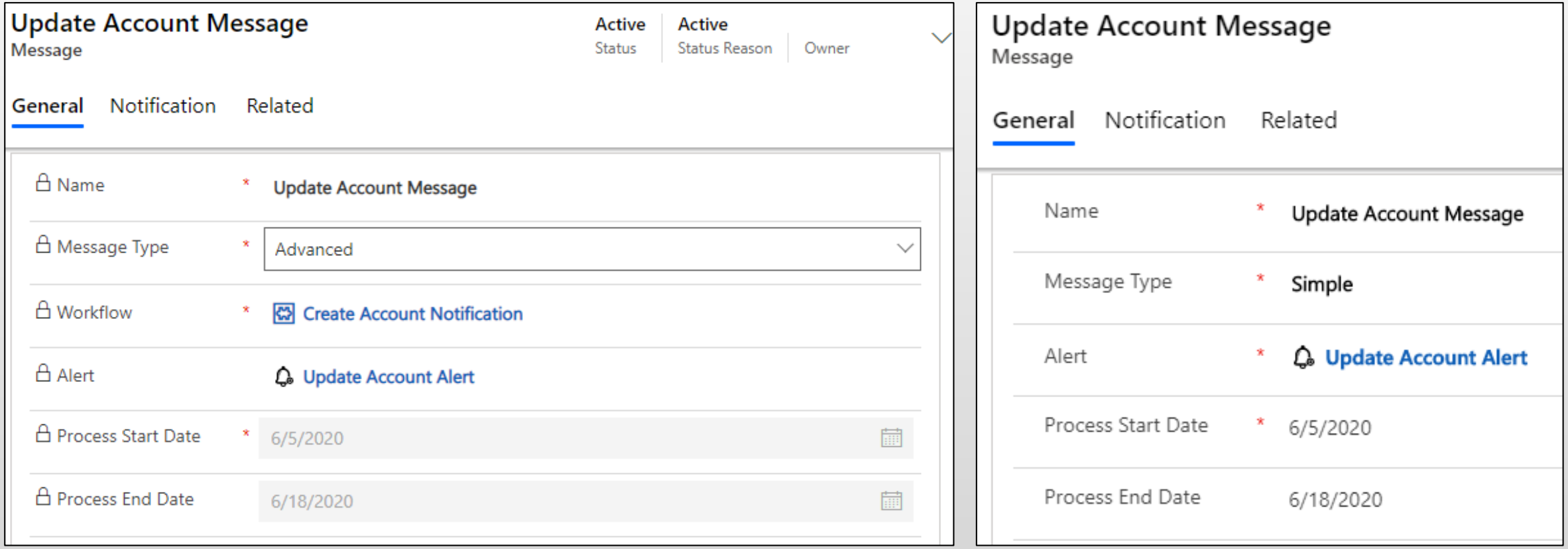

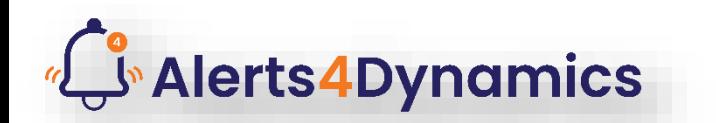

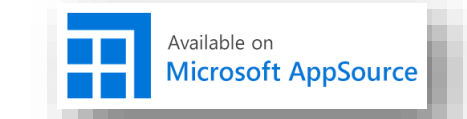

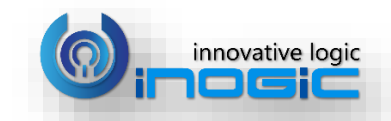

# Next Steps

• Learn more about **[Alerts4Dynamics](https://www.inogic.com/blog/alerts4dynamics-infocentre/)** today.

• Get your free **Alerts4Dynamics** trial now from [Microsoft AppSource](https://appsource.microsoft.com/en-us/product/dynamics-365/inogic.alerts-4-dynamics-add-manage-schedule-notification?tab=Overview) or our website!

• Email: crm@inogic.com

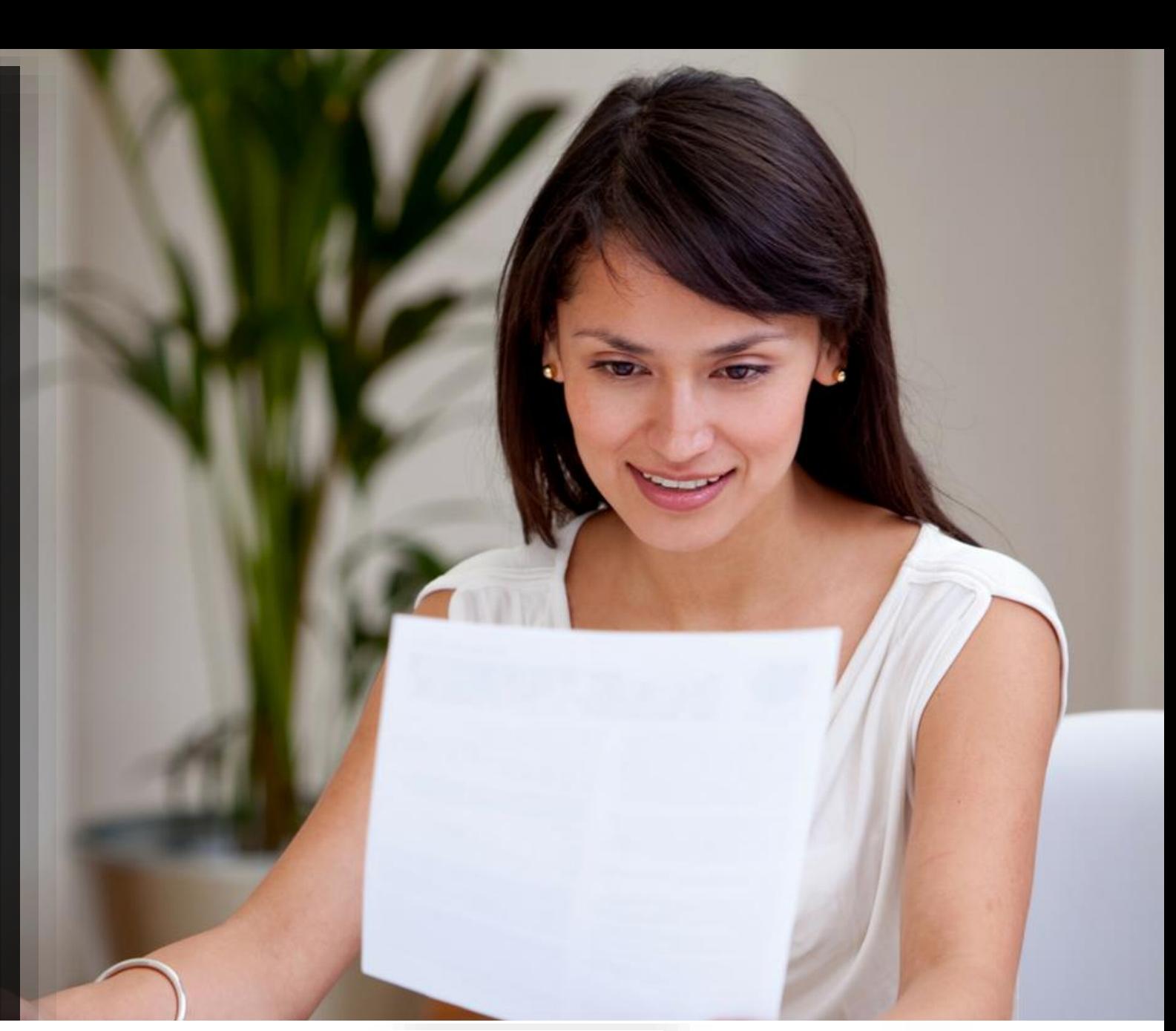

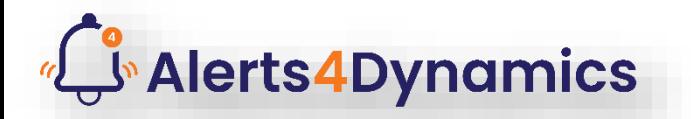

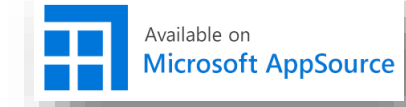

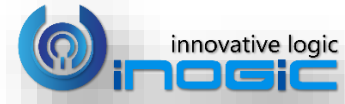